快速安装指南 00825-0106-4140, Rev AD 2021 年 7 月

## **Rosemount™ 2140** 和 **2140:SIS** 液位检测器

振动音叉

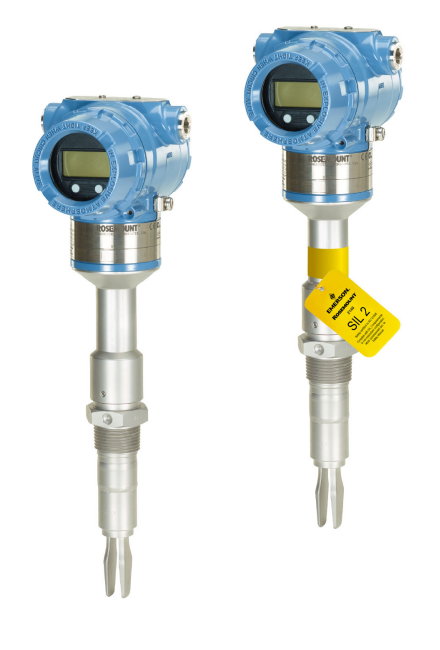

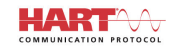

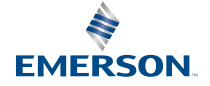

**ROSEMOUNT** 

### 内容

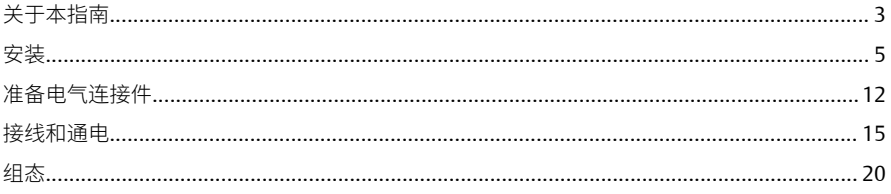

## <span id="page-2-0"></span>**1** 关于本指南

本快速安装指南提供 Rosemount 2140 和 2140:SIS 液位探测器的基本安装 指导。更多说明,请参阅 Rosemount 2140 和 2140:SIS [参考手册](https://www.emerson.com/documents/automation/187106.pdf)。手册和 本指南的电子版本亦可以从 [Emerson.com/Rosemount](http://www.emerson.com/Rosemount) 获得。

## 1.1 安全信息

警告

不遵守安全安装与检修准则,可能导致死亡或严重受伤。

请确保由取得相关资质人员按照相应的操作规程安装物位检测器。

只能使用本手册中规定的物位检测器。 未按照指南或手册操作设备,可能 削弱物位检测器的防护能力。

带重型法兰和延长型音叉的物位检测器的重量可能超过 37 lb. (18 kg)。搬 运、吊装和安装物位检测器前必须执行风险评估。

对于危险场所的安装,必须按照 Rosemount 2140 和 2140:SIS 液位检测器 [产品认证文](https://www.emerson.com/documents/automation/187114.pdf)档安装物位检测器。

## ▲警告

爆炸可能会导致死亡或严重受伤。

验证物位检测器的工作环境符合相应的危险场所认证。

在易爆气体环境中,连接手持通讯器之前,请确保按照本质安全或非易燃 现场接线实践安装回路中的仪表。

在隔爆以及非易燃型安装中,不得在物位检测器通电的情况下拆卸壳体盖 子。

为满足隔爆要求,两个壳体盖子都必须完全盖上。

### ▲警告

触电可能导致死亡或严重受伤。

不得接触引线或接线端子。引线上可能存在的高压会导致触电。

在进行物位检测器接线时,请确保物位检测器的电源处于关闭状态,并且 与任何其他外部电源连接的线路均处于断开状态,或者没有通电。

确保接线符合电流要求,且绝缘符合电压、温度和环境要求。

## 警告

过程泄漏可能导致死亡或严重受伤。

请务必轻拿轻放物位检测器。如果过程密封件受损,气体可能会从容器 (储罐)或管道中逸出。

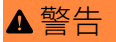

物理接触

未经授权的人员可能会对最终用户的设备造成明显受损和/或误组态。这可 能是有意或无意的,需要采取相应的防护措施。

物理安全措施是任何安全计划的重要部分,是保护您的系统的基础。限制 未经授权人员进行物理接触,以保护最终用户的资产。这对于设施中使用 的所有系统均是如此。

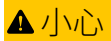

高温表面

在较高的过程温度中,法兰和过程密封件可能温度很高。检修前请待其冷 却。

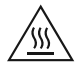

## <span id="page-4-0"></span>**2** 安装

## 2.1 管道安装中的音叉对准

通过 (图 2-1) 所示定位凹槽或凹口正确对准音叉。

图 **2-1:** 管道安装时正确对准音叉

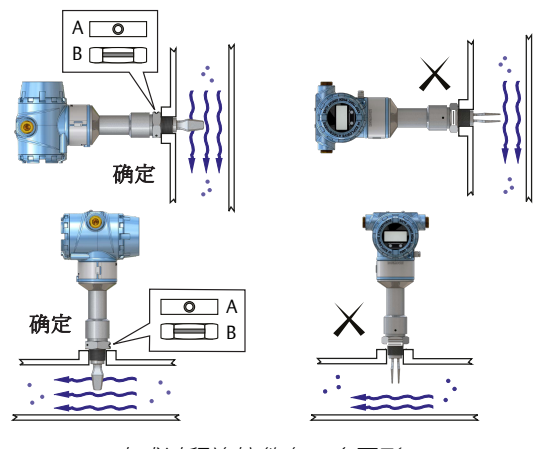

*A.* 三夹式过程连接件有一个圆形凹口 *B.* 螺纹式过程连接件有一个凹槽

## 2.2 容器(储罐)安装中的音叉对准

通过 (图 2-2) 所示定位凹槽或凹口正确对准音叉。

图 **2-2:** 容器(储罐)安装时正确对准音叉

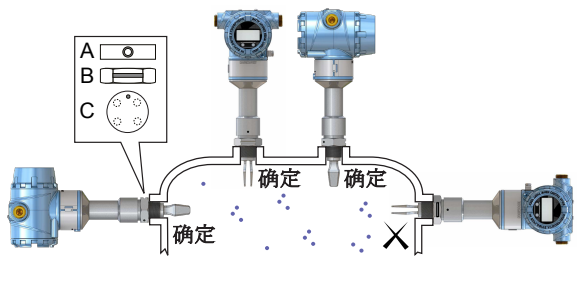

- *A.* 三夹式过程连接件有一个圆形凹口
- *B.* 螺纹式过程连接件有一个凹槽
- *C.* 法兰式过程连接件有一个圆形凹口
- 2.3 安装螺纹式
- 2.3.1 螺纹式容器(储罐)或管道连接件

过程

1. 密封并保护螺纹。根据现场操作规程使用防卡剂或 PTFE 胶带。 可使用垫圈作为 BSPP (G) 螺纹连接件的密封裝置。

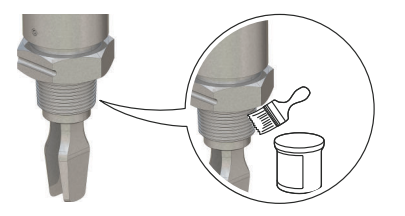

2. 把液位检测器拧入到过程连接件中。

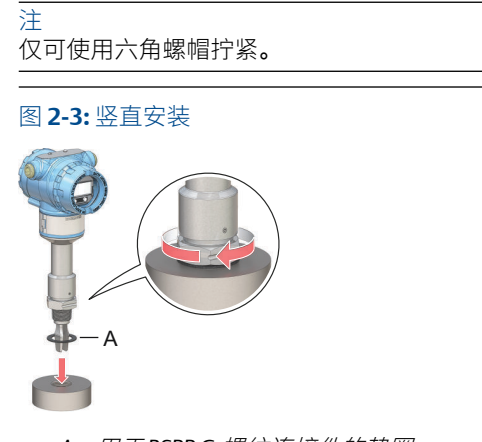

A. 用于BSPPG 螺纹连接件的垫圈

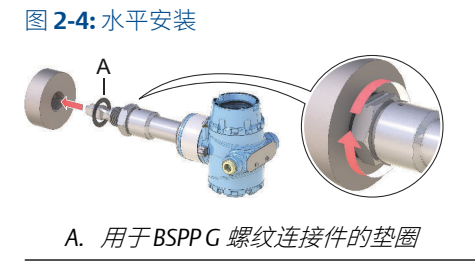

### 2.3.2 螺纹法兰连接

过程

1. 将客户提供的法兰盒垫片放置在容器(储罐)喷嘴上。

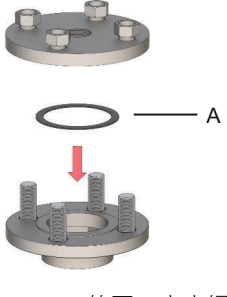

*A.* 垫圈(客户提供)

2. 根据法兰和垫圈类型,以足够的扭矩拧紧螺栓和螺母。

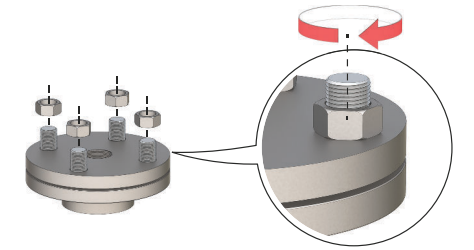

3. 密封并保护螺纹。根据现场操作规程使用防卡剂或 PTFE 胶带。 可使用垫圈作为 BSPP (G) 螺纹连接件的密封裝置。

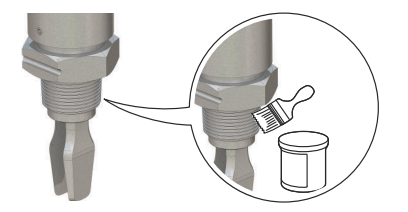

4. 将液位开关拧进法兰螺纹。

注 仅可使用六角螺帽拧紧。

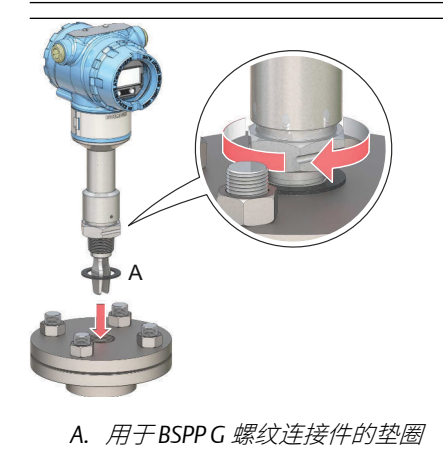

## 2.4 安装法兰式

过程

1. 将液位检测器伸入喷嘴。

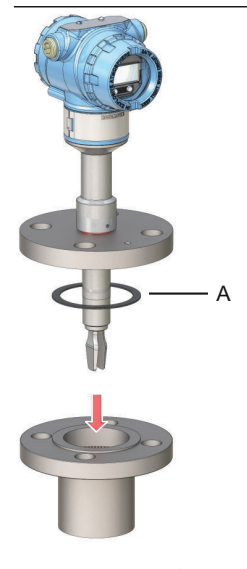

*A.* 垫圈(客户提供)

2. 根据法兰和垫圈类型,以足够的扭矩拧紧螺栓和螺母。

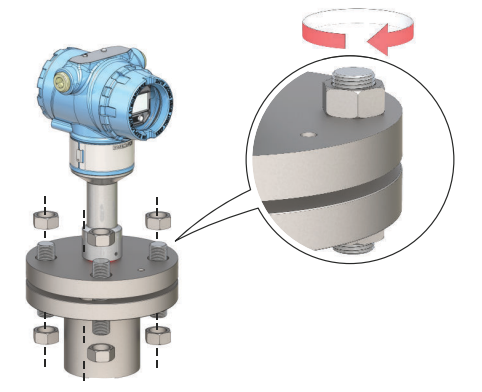

## 2.5 安装三爪夹盘式

#### 过程

1. 将液位开关伸入法兰面。

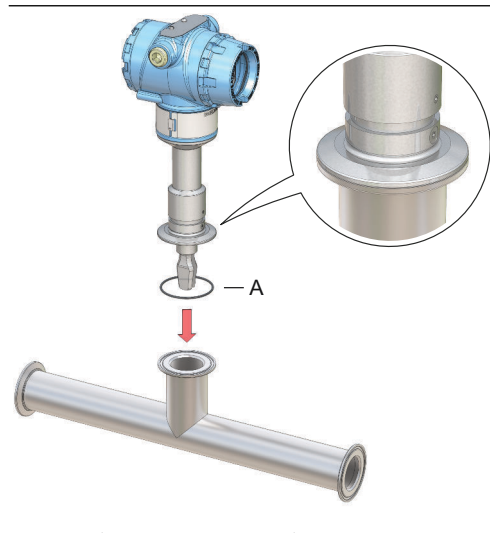

*A.* 密封件(随三爪夹盘提供)

2. 安装三爪夹盘。

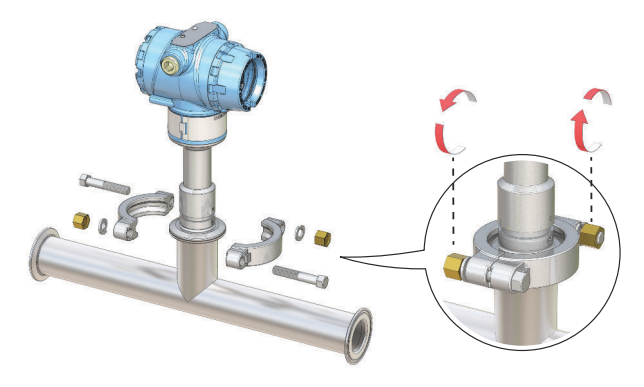

## 2.6 调整显示屏方向(可选)

为了便于进行现场接线或更好地查看可选的 LCD 显示屏:

过程

- 1. 旋松限位螺钉,直到液位开关外壳可顺畅转动。 不要完全旋出螺钉。如在没有螺钉的情况下旋转外壳,可能会损坏 内部接线。
- 2. 首先,按顺时针方向把外壳转到所需位置。 如果由于螺纹限制而无法到位,逆时针旋转外壳。
- 3. 重新拧紧限位螺钉。

#### 注

请在螺纹限制范围内旋转显示屏。

图 **2-5:** 外壳旋转

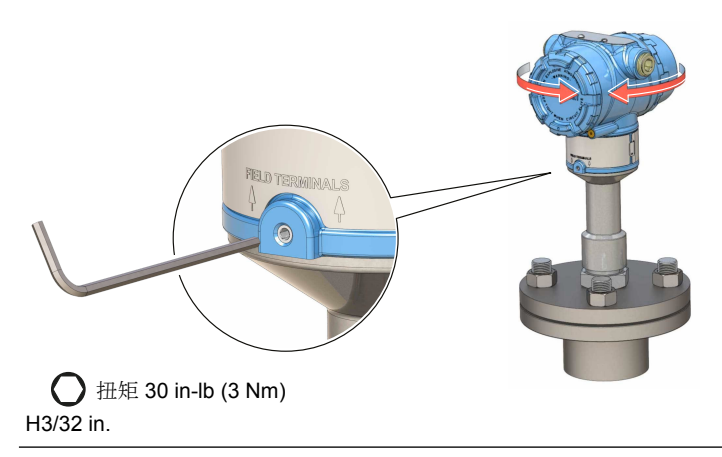

## <span id="page-11-0"></span>**3** 准备电气连接件

### 3.1 电缆选择

使用 24-14 AWG 接线。建议在 EMI (电磁干扰) 高的环境中使用双绞线和 屏蔽线。两种线可安全连接至各个端接螺钉。

## 3.2 电缆密封套/导线管

如需进行本质安全、隔爆/防火和防尘安装,只能使用经过认证的电缆密封 套或导线管入口装置。 一般位置安装可以使用合适等级的电缆密封套或导 线管入口装置,以维持入口防护 (IP) 等级。

不使用的导线管入口必须使用合适等级的阻挡/堵头保持密封。

注

请勿将信号线与电源线一起穿过导线管或开式桥架或者使信号线靠近重型 电气设备。

### 3.3 电源

每个液位开关应以 10.5 - 42.4 Vdc (在本安安装为 10.5 - 30 Vdc)在液位开 关终端上工作。

### 3.4 功耗

功耗上限 1 W, 电流上限 23 mA。

### 3.5 危险区域

设备安装在危险区域(分类场所)时, 必须遵守适用证书中要求的当地法 规和使用条件。请参阅 Rosemount 2140 [产品证书文件](https://www.emerson.com/documents/automation/1523296.pdf)了解信息。

### 3.6 负载限制

对于 HART® 通讯,需要至少 250 Ω 的回路电阻。 最大回路电阻由外部电源的电压电平确定(见 图 [3-1](#page-12-0))。

#### <span id="page-12-0"></span>图 **3-1:** 负载限制

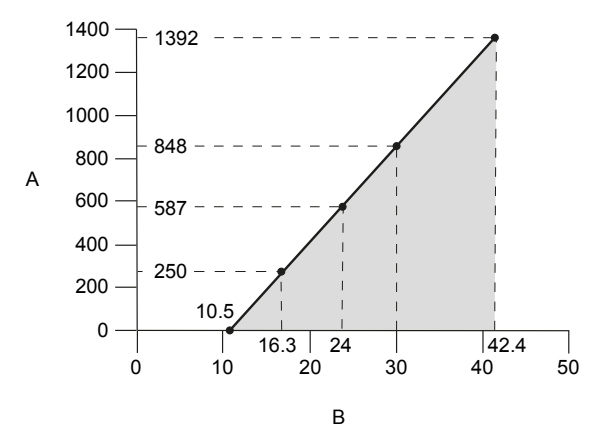

最大回路电阻 = 43.5 ×(外部电源电压 - 10.5)

- *A.* 负载电阻欧姆 *(Ω)*
- *B.* 外部电源电压 *(Vdc)*

## 3.7 接线图

## 图 **3-2: 4-20 mA/HART®** 通讯

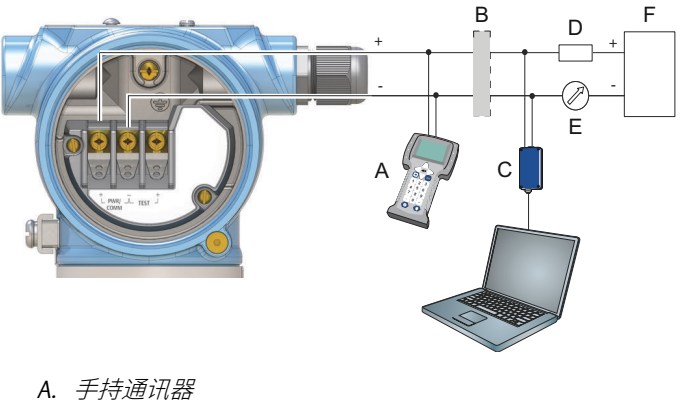

- 
- **B.** 经认证的IS 安全栅 (仅限本安装置)
- *C. HART* 调制解调器
- *D.* 负载电阻 *(≥250 Ω)*
- *E.* 电流表
- *F.* 电源

## 3.8 接地

确保根据国家/地区和当地的电气法规进行接地。未按照法规操作,可能削 弱设备的防护能力。

### 3.8.1 外壳接地

最有效的接地方法是通过最小阻抗直接连接到地上。本设备随带有两个接 地螺钉连接件(参见图 3-3)。

图 **3-3:** 接地螺钉

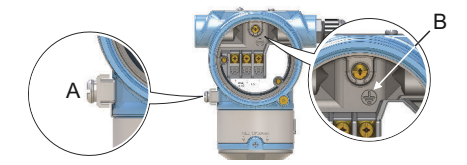

- *A.* 外部接地螺钉
- *B.* 内部接地螺钉

## 3.8.2 信号线屏蔽层接地

确保仪表电缆屏蔽层:

- 将修剪处封闭好,使其在接触外壳时互相绝缘。
- 在整段中连续连接。
- 在电源端妥善接地。

图 **3-4:** 信号线屏蔽层在电源端接地

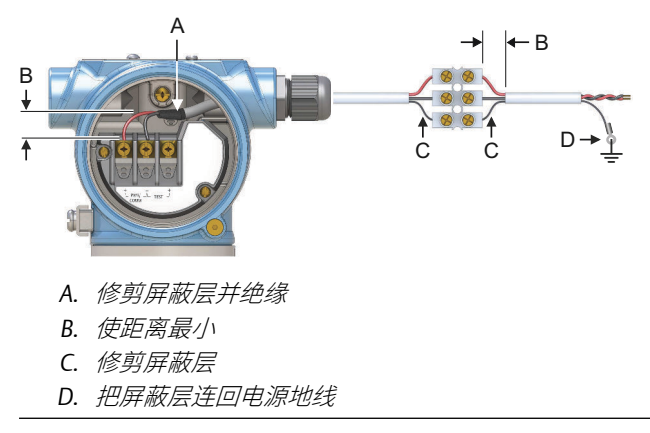

## <span id="page-14-0"></span>**4** 接线和通电

过程

- 1.  $\triangle$ 验证电源已断开。
- 2. 拆下现场接线端子的护盖。

在进行防爆/防火安装时,不得在设备通电的情况下拆卸液位开关 盖。极端环境工况下同样不要拆卸护盖。

a) 顺时针转动压盖螺钉直至完全拧入外壳。

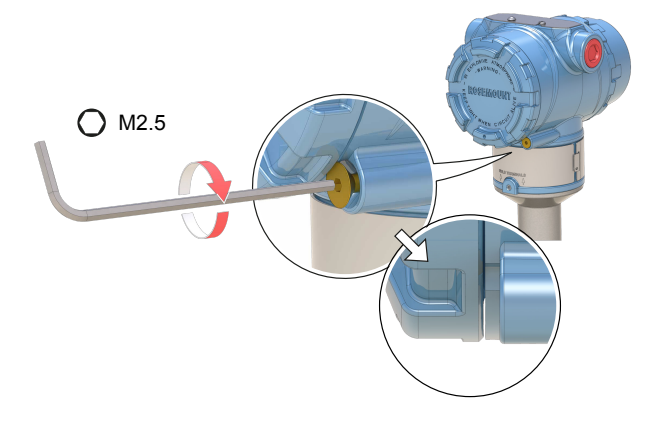

b) 逆时针转动护盖直至完全从外壳拆下。 保持护盖 O 形圈安然无恙。替换磨损或损坏的 O 形圈。

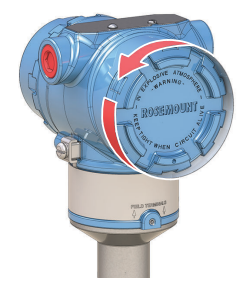

3. 取下塑料塞。

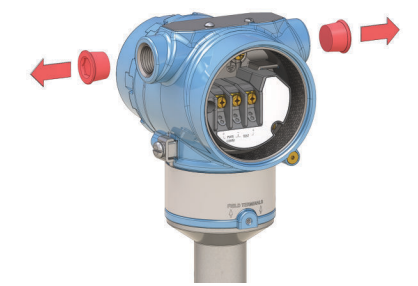

4. 把电缆穿过电缆密封套/电缆管。 螺纹尺寸与型号标识:

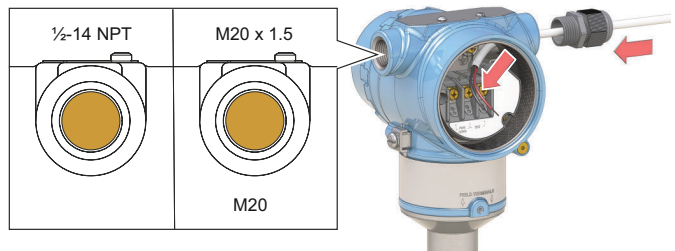

5. 连接电缆导线。

 $\longleftarrow$  扭矩 7 in-lb (0.8 Nm)

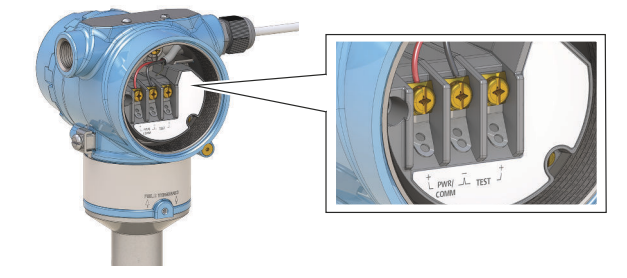

6. 确保正确接地。

7. 拧紧电缆密封套。

在螺纹上使用 PTFE 胶带或其它密封胶。

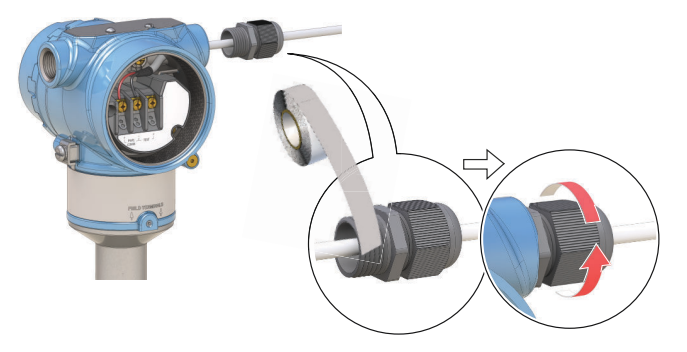

注 确保以滴水圈布线。

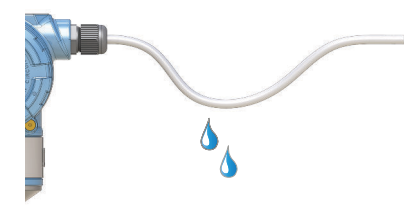

8. 塞好并密封住未用的导管连接件,以避免外壳内部积聚湿气和灰 尘。

在螺纹上使用 PTFE 胶带或其它密封胶。

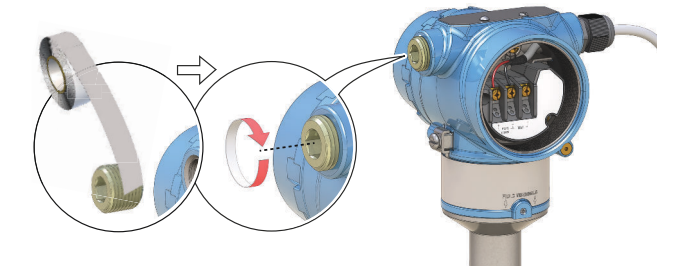

- 9. 装好并拧紧护盖。
	- a) 检查压盖螺钉是否已完全拧入到外壳中。

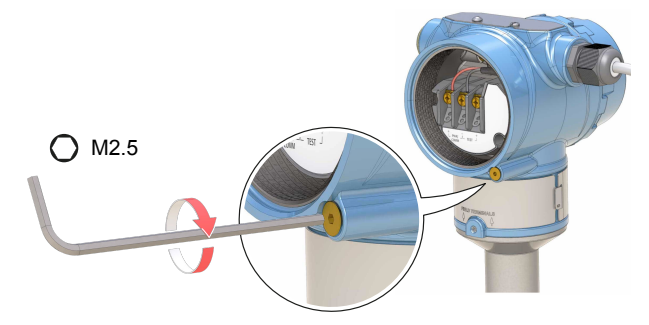

b) 装好并拧紧护盖。

确保盖子充分结合。盖子与外壳之间应当没有任何间隙。

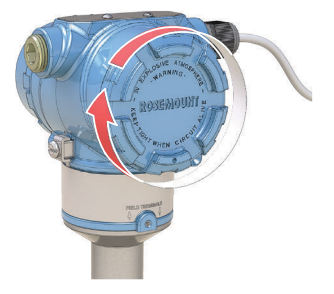

- 10. 仅隔爆/防火系统需要:
	- a) 按逆时针方向转动压盖螺钉,直到它与护盖接触。

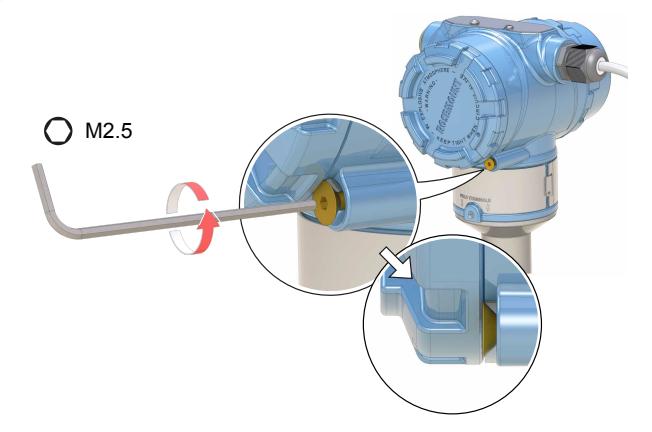

- b) 逆时针方向再把压盖螺钉拧 ½ 圈,以紧固护盖。
- c) 检查护盖是否能够拆卸。
- 11. 连接电源。

## <span id="page-19-0"></span>**5** 组态

### 5.1 系统准备

### 5.1.1 确认正确的设备驱动程序

- 检查在系统中是否已装载了正确的设备驱动程序 (DD) 、FDI 包或设备类 型管理器 (DTM),以确保正确通讯。
- 从 [Emerson.com/DeviceInstallKits](https://www.emerson.com/en-us/support/software-downloads-drivers) 下载最新的 DD/FDI 包/DTM。

### 5.1.2 确认 HART® 版本功能

若使用基于 HART 的控制系统或资产管理系统, 在安装设备之前, 请确认 这些系统的 HART 功能。并不是所有系统都能够通过 HART 第 7 版协议进行 通讯。此设备可组态为使用 HART 第 5 版或第 7 版。

#### 使用通用菜单切换 HART 版本

如果 HART 组态工具不能与 HART 第 7 版设备通讯, 则设备会载入功能受限 的通用菜单。

#### 过程

找到"Message"(消息)字段。

- a) 要更改为 HART 第 5 版,请在信息字段中输入 HART5 和 27 个空 格。
- b) 要更改为 HART 第 7 版, 请在信息字段中输入 HART7 和 27 个空 格。

### 使用 AMS 设备管理器切换 HART 版本

可通过以下步骤从 AMS 设备管理器切换 HART 版本模式:

先决条件

10.5 版或之后版本的 AMS 设备管理器与 HART 第 7 版兼容。

过程

- 1. 单击 Manual Setup (手动设置) 后选择 HART 选项卡。
- 2. 选择 Change HART Revision (更改 HART 版本), 然后按照屏幕提示 操作。

### 使用手持通讯器切换 HART 版本

如需通过基于 DD 的手持通讯器切换 HART 版本模式:

过程

- 1. 在 *Home*(主页)屏幕上,选择 Configure(组态)。
- 2. 选择 Manual Setup (手动设置) → HART → Communication Settings (通讯设置) → Change HART Revision (更改 HART 版 本)。
- 3. 更改 HART 版本。

#### 使用 LOI 切换 HART 版本

若使用 LOI 切换 HART 版本模式 (现场操作显示面板):

过程

- 1. 按任何组态按钮以激活菜单。
- 2. 向下滚动 (↓)然后选择 EXTENDED MENU (展开菜单)(↓)。
- 3. 向下滚动(↓) 然后选择 HART REV ( HART 版本 ) (↩)。
- 4. 如需更改 HART 版本,请选择 HART REV 5(↓),或向下滚动(↓)然后 选择 HART REV 7( $\leftarrow$ )。
- 5. 如需退出菜单系统,可等待一分钟后出现 EXIT MENU? ( 退出菜 单?)提示,或向下滚动菜单,找到并选择 BACK TO MENU ( 返回 菜单) 及 EXIT MENU ( 退出菜单 ) 。
- 5.2 依据设置向导组态液位检测器
- 5.2.1 使用 AMS 设备管理器进行组态

Guided Setup(设置向导)中提供的选项包括基本操作所需的全部选项。

过程

- 1. 启动 AMS 设备管理器。
- 2. 选择 View (视图)→ Device Connection View (设备连接视 图)。
- 3. 在 Device Connection View *( 设备连接视图* ) 中, 双击 HART 调制解 调器图标。
- 4. 双击设备图标。
- 5. 选择 Configure (配置) → Guided Setup (设置向导)。
- 6. 选择 Basic Setup (基本设置),然后按照屏幕上的说明操作。

### 5.2.2 使用手持通讯器进行组态

Guided Setup(设置向导)中提供的选项包括基本操作所需的全部选项。

过程

- 1. 打开手持通讯器并连接到设备。
- 2. 选择 Configure (配置) → Guided Setup (设置向导)。
- 3. 选择 Basic Setup (基本设置),然后按照屏幕上的说明操作。

### 5.2.3 使用 LOI 进行组态

LOI(现场操作显示面板)不提供设置向导。

# \*00825-0106-4140\*

快速安装指南 **00825-0106-4140, Rev. AD 2021** 年 **7** 月

#### 有关更多信息: **[www.emerson.com](http://www.emerson.com)**

©2021 Emerson。 保留所有权利。

艾默生销售条款和条件可应要求提供。 Emerson 徽标是艾默生电气公司的商标和 服务标志。 Rosemount 是艾默生公司集 团旗下公司的标志。 所有其他标志归其 各自所有者所有。

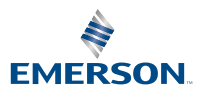

**ROSEMOUNT**